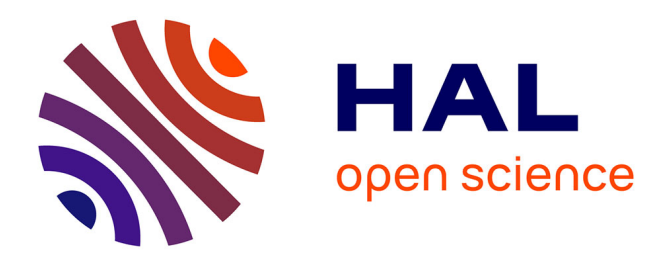

#### **Largeur des bandes actives : un outil empirique pour évaluer le surengravement. Référentiel méthodologique**

Mélanie Bertand, Frédéric Liébault, Didier Richard

#### **To cite this version:**

Mélanie Bertand, Frédéric Liébault, Didier Richard. Largeur des bandes actives : un outil empirique pour évaluer le surengravement. Référentiel méthodologique. INRAE, CNRT Nickel et son environnement. 8 p., 2018, Programme Gestion du passif. [Tome Nickel et Environnement], 10.34928/h1r7cz69. hal-03418620

#### **HAL Id: hal-03418620 <https://hal.science/hal-03418620>**

Submitted on 8 Nov 2021

**HAL** is a multi-disciplinary open access archive for the deposit and dissemination of scientific research documents, whether they are published or not. The documents may come from teaching and research institutions in France or abroad, or from public or private research centers.

L'archive ouverte pluridisciplinaire **HAL**, est destinée au dépôt et à la diffusion de documents scientifiques de niveau recherche, publiés ou non, émanant des établissements d'enseignement et de recherche français ou étrangers, des laboratoires publics ou privés.

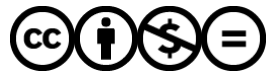

[Distributed under a Creative Commons Attribution - NonCommercial - NoDerivatives 4.0](http://creativecommons.org/licenses/by-nc-nd/4.0/) [International License](http://creativecommons.org/licenses/by-nc-nd/4.0/)

# **REFERENTIEL METHODOLOGIQUE**

### **LARGEUR DES BANDES ACTIVES**

**Un outil empirique pour évaluer le sur-engravement** 

**Référentiel rédigé dans le cadre du programme de recherche financé par le CNRT « Nickel et son environnement » "Gestion du passif de l'activité minière et remédiation" (2018)**

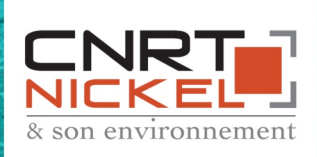

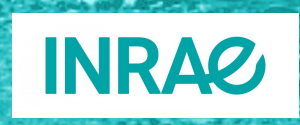

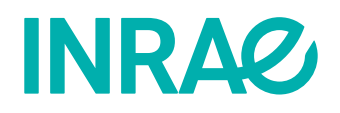

## **Référentiel méthodologique Largeur des bandes actives :**

**un outil empirique pour évaluer le sur-engravement**

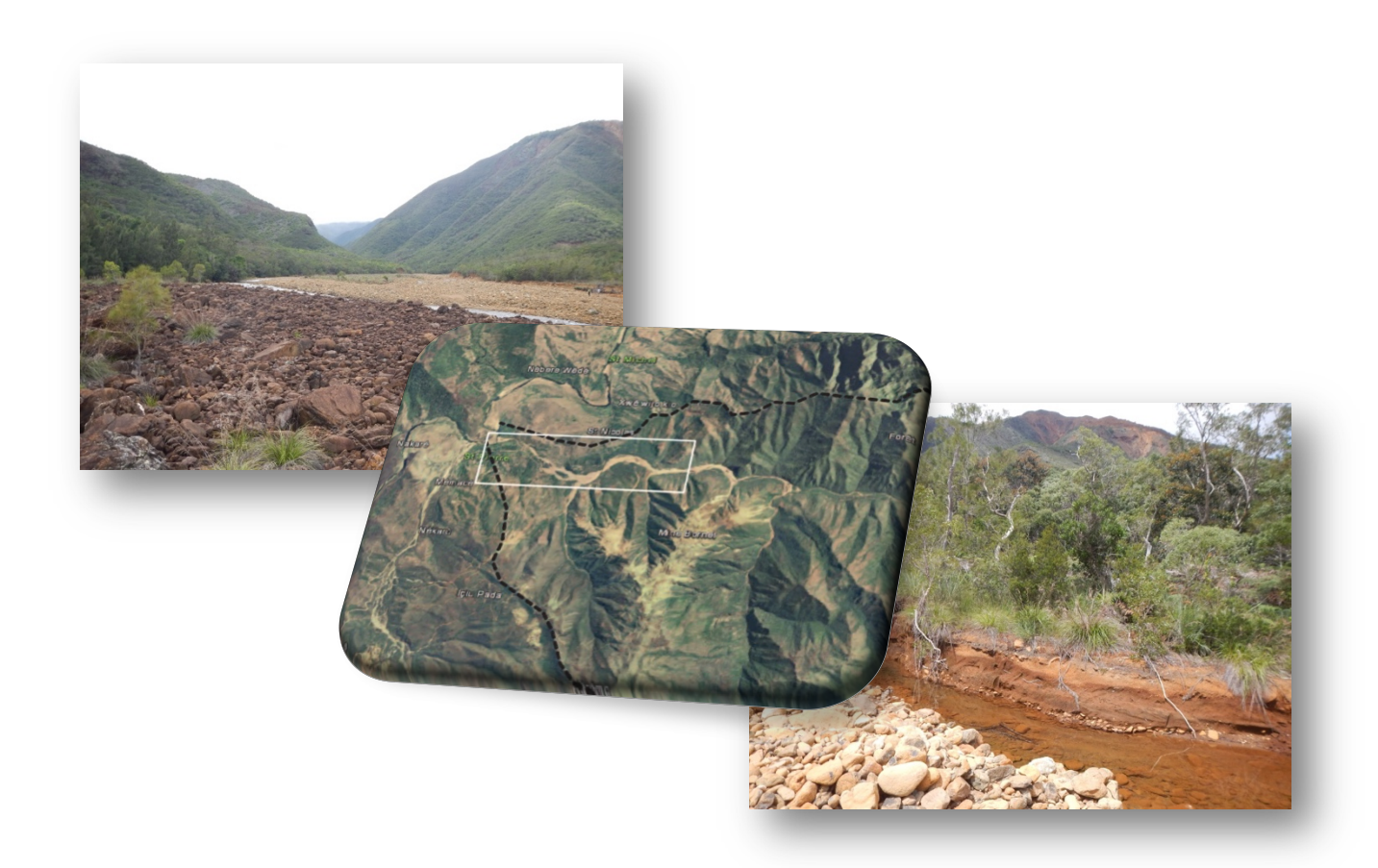

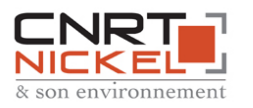

Référentiel rédigé dans le cadre du programme de recherche financé par le CNRT « Nickel et son environnement » : « Gestion du passif de l'activité minière et remédiation » (2018)

**Centre Lyon-Grenoble Auvergne-Rhône-Alpes**

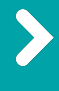

2 rue de la Papeterie - BP 76 38402 Saint-Martin-d'Hères Cedex Tél. : + 33 (0)4 76 76 27 27 https://www.inrae.fr/centres/lyon-grenoble-auvergne-rhone-alpes

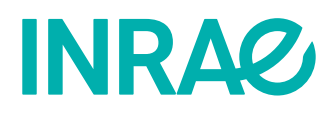

## **Largeur des bandes actives :**

**un outil empirique pour évaluer le sur-engravement**

Mélanie BERTRAND1 Frédéric LIEBAULT2 Didier RICHARD3

**Unité de Recherche Érosion Torrentielle, Neige et Avalanches (UR ETNA)**

#### Démarche générale

La démarche proposée repose sur l'idée d'utiliser la largeur de la bande active fluviale (espace constitué par les bancs de graviers non végétalisés et les chenaux en eau) comme indicateur du surengravement lié à l'activité minière (Bertrand et Liébault, 2018). Ainsi, une augmentation des apports sédimentaires (notamment en provenance des mines) se traduit par un exhaussement et un élargissement de la bande active, donc pour une même surface drainée et à forçages hydroclimatiques identiques, la bande active est d'autant plus large dans un contexte d'impacts liés à l'activité minière.

Le fonctionnement hydro-sédimentaire des bassins versants de Nouvelle-Calédonie non impactés par les activités minières (et présentant une géologie de type péridotites) a été caractérisé par une loi régionale reliant la surface drainée à la largeur des bandes actives. Il a été démontré (Bertrand et Liébault, 2018) que la proportion de surfaces en érosion connectées aux réseaux hydrographiques (c'est-à-dire les sources sédimentaires) est corrélée à l'écart à cette loi régionale : plus les sources sédimentaires sont importantes, ce qui est le cas en contexte de forte activité minière, et plus l'écart à la loi régionale est important (car la largeur de la bande active est d'autant plus grande pour une même taille de bassin versant lorsque les apports sédimentaires sont importants). La mesure de cet écart renseigne donc indirectement sur la fourniture sédimentaire du bassin versant et peut être utilisée comme un indicateur du surengravement, en particulier dans les grands bassins versants où l'évaluation des sources de sédiments est complexe.

- <sup>2</sup> contact : frederic.liebault@inrae.fr
- <sup>3</sup> affiliation actuelle : INRAE, DAPP, contact : didier.richard@inrae.fr

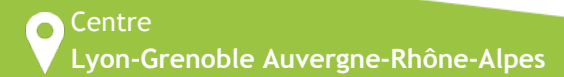

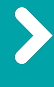

2 rue de la Papeterie - BP 76 38402 Saint-Martin-d'Hères Cedex Tél. : + 33 (0)4 76 76 27 27 https://www.inrae.fr/centres/lyon-grenoble-auvergne-rhone-alpes

<sup>&</sup>lt;sup>1</sup> affiliation actuelle : UMR 5600 EVS ISTHME, Université de Saint-Etienne

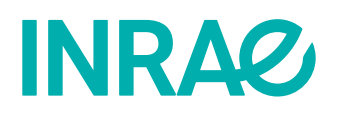

Le détail de cette démarche (construction de la loi régionale, acquisition des données brutes) se trouve dans la publication Bertrand et Liébault (2018) et dans les rapports et le guide méthodologique issus du projet « Gestion du passif de l'activité minière » (https://cnrt.nc/gestion-du-passif/) dont les références sont données ci-dessous :

Bertrand M., and Liébault F. (2019) Active channel width as a proxy of sediment supply from mining sites in New Caledonia. *Earth Surf. Process. Landforms*, 44: 67–76. https://doi.org/10.1002/esp.4478.

Garcin M., Richard D., Liébault F., Recking A., Piton G., Sabinot C., Worliczek E., Lesimple S., Bertrand M., Gastaldi Y., Burlat T., L. Gosset, A. Pidjo (2017) – Gestion du passif minier – Rapport scientifique. CNRT « Nickel & son environnement ». 131 pages, 42 fig., 18 Tab.1 ann.

Richard D., Garcin M., Liébault F., Recking A., Piton G., Sabinot C., Worliczek E., Lesimple S., Bertrand M., Gastaldi Y., Burlat T., L. Gosset (2017) – Gestion du passif minier – Guide méthodologique. CNRT « Nickel & son environnement ».76 pages, 20 fig., 15 Tab..

#### Quelques avantages et limites de cette approche

La caractérisation de la largeur d'un cours d'eau vis-à-vis de la taille de son bassin versant permet de le situer par rapport à d'autres systèmes. La position de ces systèmes dans ce référentiel largeur / taille de bassin, et donc l'écart à la loi de fonctionnement hydro-sédimentaire régionale (en contexte de péridotites) doit être cependant analysée **au regard des incertitudes et de l'intervalle de confiance de cette loi régionale**. La loi régionale est assez robuste car établie sur un grand nombre de couples largeur / taille de bassin. Chacun de ces couples présente une petite fluctuation (un écart positif ou négatif) à cette loi régionale (inclus dans un intervalle de confiance à 95 % matérialisé par les deux droites dans le fichier Excel associé à cette note). Les sites impactés par des activités minières présentent de manière systématique un écart positif vis-à-vis de la loi régionale, plus ou moins marqué (selon l'importance des apports sédimentaires) donc parfois contenu dans l'intervalle de confiance de la loi régionale des sites non impactés. L'interprétation de la position d'un couple de variables largeur / taille de bassin doit donc être associée à une **photo-interprétation des sources sédimentaires** du bassin versant afin de confirmer son caractère impacté ou non.

Il est possible de caractériser **à moindre coût et rapidement** un grand nombre de tronçons dès lors que l'on connaît leur largeur moyenne et la taille de leur bassin versant. L'utilisation d'ortho photographies ou d'images satellites permet la mesure rapide de la largeur des bandes actives, et l'analyse hydrologique des Modèles Numériques de Terrain (MNT), le calcul de la surface drainée en chaque point de l'espace. Ce sont ces sources de données qui ont été utilisées afin de construire la loi régionale, et le jeu de points situés dans des bassins versants impactés par les activités minières. Avant de revenir sur les méthodes possibles d'acquisition de ces variables (largeur et taille de bassin), il est important de considérer la qualité et les incertitudes de leur mesure par ces géotraitements.

La première chose qui conditionne la qualité de la mesure est la **résolution spatiale des données brutes (orthophoto / image satellite et MNT)**. La résolution spatiale de la donnée brute (orthophoto / image satellite) doit être **très inférieure à la largeur** que l'on cherche à caractériser. Plus la résolution spatiale sera fine et plus la mesure sera précise. De même, de la résolution du MNT dépend la précision **de la valeur de surface drainée**. Pour caractériser des bassins versants de petite taille, il est nécessaire d'avoir une résolution très fine : une erreur de délimitation de bassin versant aura un impact plus important sur la valeur de surface si la résolution est grossière. Ceci peut engendrer une incertitude plus importante pour le positionnement du point dans le référentiel largeur / taille de bassin versant du fait

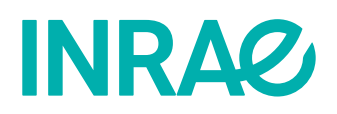

que la relation linéaire est fondée sur les logarithmes des valeurs. Pour résumer, pour caractériser un bassin versant de 10 km², une résolution de 25-50 m peut ne pas être suffisante, alors qu'elle le serait pour un bassin versant de 400 km² (ceci aura un faible impact sur le résidu à la loi régionale).

La mesure de la largeur de la bande active doit être effectuée perpendiculairement à la ligne médiane de la bande active (perpendiculairement à l'écoulement), en dehors des secteurs sous canopée (cela peut être complexe là où la végétation est très développée, comme dans les têtes de bassin versant, ou là où les ripisylves sont denses). L'incertitude de cette mesure directe sur l'orthophoto ou sur l'image satellite est **fonction de la résolution spatiale de l'image** comme cela a déjà été énoncé, mais aussi de **l'échelle de saisie** (niveau de zoom). Si plusieurs points sont mesurés, il convient d'utiliser toujours la même échelle ou niveau de zoom.

Pour la construction du jeu de données expert utilisé pour définir la loi régionale et pour évaluer la corrélation entre largeur des sites impactés et apports des sources sédimentaires, la valeur de largeur est une **valeur moyennée sur 10 sections réparties uniformément** le long du tronçon caractérisé (qui fait donc en longueur 10 fois la largeur de la bande active environ). Le fait d'utiliser une valeur moyenne sur un tronçon permet à la fois de minimiser les incertitudes des mesures et d'éviter de prendre une mesure non représentative du tronçon (par exemple un rétrécissement de la bande active au niveau d'un affleurement rocheux qui conduirait à une sous-estimation de la largeur du tronçon). Si les valeurs de largeur sont mesurées sur le terrain, il convient d'utiliser également plutôt la valeur moyenne le long d'un tronçon faisant environ 10 fois la largeur. Toutefois si une seule valeur de largeur est disponible, il faudra veiller à ce qu'elle soit représentative du tronçon et à minimiser les incertitudes de sa mesure.

#### **Quels outils géomatiques pour l'extraction automatique des variables (largeur et surface) ?**

#### **1. Largeur de la bande active**

#### a. La digitalisation de la bande active

La digitalisation de la bande active du tronçon que l'on cherche à caractériser sur orthophotos ou images satellites est la première étape. Elle peut être réalisée de manière manuelle (photo-interprétation ; dans ce cas veillez à utiliser toujours la même échelle de saisie ou niveau de zoom) ou automatisée. Le développement d'une méthode automatisée n'est vraiment valable que si un grand nombre de tronçons doit être caractérisé car la méthode devra être testée puis validée sur des données indépendantes. L'approche automatisée peut être fondée sur l'analyse des pixels ou bien être orientée objet (prise en compte du contexte de chacun des pixels). Il existe de nombreux outils de traitement d'images qui ont chacun leurs avantages, mais tous demandent d'avoir de solides connaissances en télédétection. Un outil performant et open-source est OTB, qui s'utilise comme un plug-in dans le logiciel QGIS. Il permet l'extraction d'indices radiométriques (par exemple, le NDVI, utile pour caractériser la végétation) ou texturaux (permet de distinguer des surfaces avec des rugosités différentes), et présente de nombreux algorithmes supervisés ou non pour la délimitation de classes d'objets (e.g. eau / bancs / végétation). La documentation de cet outil libre est disponible ici : https://www.orfeo-toolbox.org/CookBook/index.html

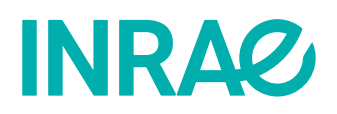

#### b. La mesure de largeur de la bande active

Comme indiqué précédemment, la mesure de la largeur de la bande active doit être réalisée perpendiculairement à l'écoulement, soit perpendiculairement à la ligne médiane de la bande active. Il est possible de tracer cette ligne médiane manuellement, puis d'utiliser les polygones de Thiessen pour tracer des perpendiculaires à intervalles réguliers. L'intersection des perpendiculaires avec la forme de la bande active permet de découper les sections en travers qu'il suffira ensuite de mesurer pour calculer la valeur de largeur moyenne. La digitalisation de la ligne médiane, les polygones de Thiessen, et l'intersection sont des géotraitements courants dans les logiciels SIG tel que QGIS ou ArcGIS. De manière automatisée, la boîte à outils « FluvialCorridor » permet dans le SIG ArcGIS de tracer la ligne médiane et de faire calculer les valeurs de largeur de la bande active avec un pas défini par l'utilisateur. Une présentation de cet outil est disponible au lien suivant : http://www.graie.org/zabr/Fiches%20outils/FluvialCorridor.pdf. Plus de détails sur le fonctionnement de cet outil sont donnés dans cette référence : C. Roux, A. Alber, Mélanie Bertrand, Lise Vaudor, Hervé Piégay. "Fluvial Corridor": a new ArcGis Toolbox Package for Multiscale Exploring Riverscapes. *Geomorphology*, Elsevier, 2014. ⟨halshs-01218041⟩

L'outil et sa documentation sont disponibles au lien suivant : https://github.com/EVS-GIS/Fluvial-Corridor-Toolbox-ArcGIS

#### **2. Surface drainée du bassin versant**

L'analyse hydrologique du MNT permet la délimitation automatisée des bassins versants au droit de points exutoires (outlet). Dans le SIG ArcGIS, la procédure classique (correction du MNT, calcul des directions des écoulements, calcul de l'accumulation des flux, délimitation du bassin versant) est disponible dans la boîte à outils Spatial Analyst. Un tutoriel est disponible ici : https://www.youtube.com/watch?v=EykxF8h5osU

La boîte à outil ArcHydro, plug-in dans ArcGIS, permet des options plus avancées notamment pour la correction du MNT et le forçage du MNT par le réseau hydrographique, lorsque l'on a à disposition un réseau hydrographique topologiquement correct. Un tutoriel est disponible ici : http://downloads.esri.com/archydro/archydro/Tutorial/Doc/Arc%20Hydro%20Tools%202.0%20-%20Tutorial.pdf

Enfin cette même procédure est possible dans le SIG QGIS. Un tutoriel est disponible ici : http://www.geoinformations.developpement-durable.gouv.fr/qgis-2-2-grass-determination-des-bassins-versants-a3502.html

Ces trois possibilités sont illustrées par des tutoriels donnés à titre d'exemple (il en existe de nombreux autres) qu'il conviendra d'adapter à chaque situation (plusieurs exutoires, plusieurs bassins versants emboîtés à délimiter).

Il est possible de récupérer directement la surface drainée depuis le calcul de l'accumulation des écoulements. Il faudra vérifier que le point que l'on cherche à caractériser est bien localisé sur la valeur la plus élevée d'accumulation dans un voisinage proche (que le point ne soit pas considéré comme étant situé sur une terrasse, un cône de déjection, ou un versant mais bien dans le talweg, d'où l'intérêt du forçage du MNT par le réseau hydrographique).

Cet outil a été réalisé par Mélanie Bertrand suite à son travail post doctoral dans le cadre des projets IMMILA et Gestion du passif de l'activité minière issus de l'appel d'offre du Cet outil a été réalisé par Mélanie Bertrand suite à son travail post doctoral dans le cadre des projets IMMILA et Gestion du passif de l'activité minière issus de l'appel d'offre du *CNRT*

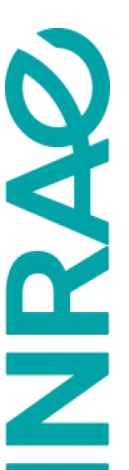

Notice d'utilisation Notice d'utilisation Placer dans la feuille données utilisateur les données de largeur de bande active (m) et de surface de bassin versant (km<sup>2</sup>) (mesurée au droit du point de mesure de la largeur et Placer dans la feuille données\_utilisateur les données de largeur de bande active (m) et de surface de bassin versant (km²) (mesurée au droit du point de mesure de la largeur et de la moyenne des largeurs du tronçon étudié), à la place des données virtuelles données pour exemple. de la moyenne des largeurs du tronçon étudié), à la place des données virtuelles données pour exemple.

points impactés (triangles gris) et non impactés (croix noires) par des activités minières, et vis-à-vis de la loi de fonctionnement régional sans impact de l'activité minière et de ses points impactés (triangles gris) et non impactés (croix noires) par des activités minières, et vis-à-vis de la loi de fonctionnement régional sans impact de l'activité minière et de ses Visualiser la position de vos points de mesure en cercles orangés (correspondant aux points entrés dans la feuille données utilisateur) dans l'onglet Graphique, vis-à-vis des Visualiser la position de vos points de mesure en cercles orangés (correspondant aux points entrés dans la feuille données\_utilisateur) dans l'onglet Graphique, vis-à-vis des ncertitudes incertitudes

Les données utilisées pour construire cette loi régionale sont visualisables dans l'onglet loi\_régionale (onglet protégé), et les données concernant les sites impactés par une activit Les données utilisées pour construire cette loi régionale sont visualisables dans l'onglet loi régionale (onglet protégé), et les données concernant les sites impactés par une activit minière sont visualisables dans l'onglet sites\_impactés (onglet protégé). Il est possible de modifier l'intervalle de confiance de la loi régionale dans l'onglet loi\_régionale dans la case minière sont visualisables dans l'onglet sites\_impactés (onglet protégé). Il est possible de modifier l'intervalle de confiance de la loi régionale dans l'onglet loi\_régionale dans la case 18 (actuellement l'intervalle est de 95%), J8 (actuellement l'intervalle est de 95%),

Pour comprendre la démarche et les limites de l'utilisation de cet outil veuillez vous référer à la fiche technique associée, ainsi qu'aux rapports référencés ci-dessous. Pour toutes Pour comprendre la démarche et les limites de l'utilisation de cet outil veuillez vous référer à la fiche technique associée, ainsi qu'aux rapports référencés ci-dessous. Pour toutes demandes, veuillez contacter frederic.liebault@inrae.fr ou didier.richard@inrae.fr demandes, veuillez contacter frederic.liebault@inrae.fr ou didier.richard@inrae.fr

Bertrand M., and Liébault F. (2019) Active channel width as a proxy of sediment supply from mining sites in New Caledonia. Earth Surf. Process. Landforms, 44: 67-76. Bertrand M., and Liébault F. (2019) Active channel width as a proxy of sediment supply from mining sites in New Caledonia. Earth Surf. Process. Landforms, 44: 67–76. https://doi.org/10.1002/esp.4478. https://doi.org/10.1002/esp.4478

Garcin M., Richard D., Liébault F., Recking A., Piton G., Sabinot C., Worliczek E., Lesimple S., Bertrand M., Gastaldi Y., Burlat T., L. Gosset, A. Pidjo (2017) – Gestion du passif Garcin M., Richard D., Liébault F., Recking A., Piton G., Sabinot C., Worliczek E., Lesimple S., Bertrand M., Gastaldi Y., Burlat T., L. Gosset, A. Pidjo (2017) – Gestion du passif minier – Rapport scientifique. CNRT « Nickel & son environnement ». 131 pa minier - Rapport scientifique. CNRT « Nickel & son environnement ». 131 pa

Sabinot C., Worliczek E., Lesimple S., Bertrand M., Gastaldi Y., Burlat T., L. Gosset (2017) - Gestion du passif minier -Richard D., Garcin M., Liébault F., Recking A., Piton G., Sabinot C., Worliczek E., Lesimple S., Bertrand M., Gastaldi Y., Burlat T., L. Gosset (2017) – Gestion du passif minier – Guide méthodologique. CNRT « Nickel & son environnement ». 76 pages, 20 fig Guide méthodologique. CNRT « Nickel & son environnement ». 76 pages, 20 fig Richard D., Garcin M., Liébault F., Recking A., Piton G.,

Fichier excel accompagnant le référentiel disponible sur le site https://cnrt.nc/gestion-du-passif/ **Fichier excel accompagnant le référentiel disponible sur le site https://cnrt.nc/gestion-du-passif/**